# **User Permissions for Posting Tuition Fees**

Last Modified on 07/03/2024 12:21 pm EDT

There are multiple ways to **Post Tuition Fees** in Jackrabbit, and each one may have different user permissions.

User Permissions play a crucial role in protecting your data by controlling who can access, modify, or perform specific actions in your system. Review **Protect Your Account - User Permission Guidelines** for more information.

To adjust a User's permissions, go to the **Gear** icon > **Settings** > **Users & Permissions** > **User IDs** (click on a UserID) > **User Permissions** (left menu) to set the permissions.**Note:** If a User is logged in when changes are made to their permissions, they'll have to log out and back in for the changes to take effect.

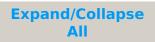

### Post Tuition Fees During Enrollment in Jackrabbit

### **Enrollment from the Families Menu**

| Category | User Permission                | Enables access to                                                                                  |
|----------|--------------------------------|----------------------------------------------------------------------------------------------------|
| Families | View Family Page               | View and edit the details of a family.                                                             |
|          | List Families                  | All Families from the Families menu.                                                               |
|          | Add Family/Account             | Add a family.                                                                                      |
|          | Quick Family Student<br>Enroll | Families menu > Quick Registration, and the Use QuickRegistration Form via the Add New Familyicon. |

#### Enrollment from the Students Menu

| Category | User Permission   | Enables access to                              |
|----------|-------------------|------------------------------------------------|
| Students | List Students     | All Students from the Students menu.           |
|          | View Student Page | View and edit the details of a student record. |
|          | Enroll Students   | Enroll Student button.                         |

### Enrollment from the Classes Menu

| Category User Permission | Enables access to |
|--------------------------|-------------------|
|--------------------------|-------------------|

| Class Lists, Schedules,<br>CalendarsAll Classes from the Classes menu.View ClassesView and edit the details of a class. | All Classes from the Classes menu. |                                       |
|----------------------------------------------------------------------------------------------------|------------------------------------|---------------------------------------|
|                                                                                                    | View Classes                       | View and edit the details of a class. |
| Students                                                                                                    | Enroll Student                     | The Enroll Student button.            |

# Post Tuition Fees During Online Registration

| Category | User Permission                                            | Enables access to                     |
|----------|------------------------------------------------------------|---------------------------------------|
| Tools    | Edit Online Web Registration<br>and Parent Portal Settings | Control Online Registration settings. |

## Post Tuition Fees with Parent Portal Enrollments

| Category | User Permission                                            | Enables access to               |
|----------|------------------------------------------------------------|---------------------------------|
| Tools    | Edit Online Web Registration<br>and Parent Portal Settings | Control Parent Portal settings. |

# Post Tuition Fees to Multiple Families at Once

### Tuition Posted from the Transactions Menu > Post Tuition Fees

| Category     | User Permission   | Enables access to                          |
|--------------|-------------------|--------------------------------------------|
| Transactions | Post Tuition Fees | The Transactions menu > Post Tuition Fees. |

## Post Tuition Fees Using Make Sale/Post Fees in a Family Record

| Category | User Permission  | Enables access to                                                                                       |
|----------|------------------|----------------------------------------------------------------------------------------------------|
|          | View Family Page | View and edit the details of a family.                                                                  |
| Families | List Families    | All Families from the Families menu.                                                                    |
| Families | Post Fees        | The Row menu icon > Post Fees to enter fees and the Make<br>Sale/Post Fees button in a family's record. |

See **Permissions for Jackrabbit Users** for more information.